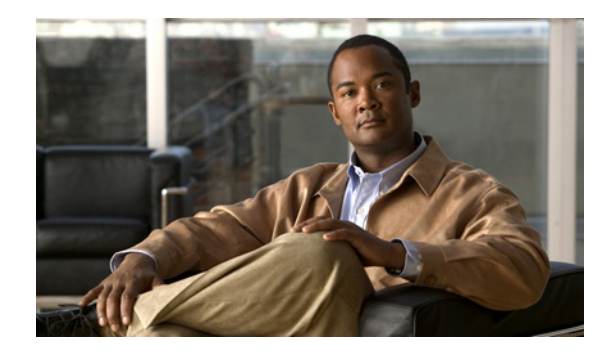

# **CHAPTER 6**

# **Using SIP Supplementary Services**

SIP supplementary services are services that you can use to enhance your telephone service. These services include call forward, call return, call forwarding and conference calling.

## **Common Supplementary Services**

The supplementary services described in this section, and their configuration and implementation, depend on the system of the country in which the service is activated. For information about your country's implementation of services, contact your local Cisco equipment provider.

This section contains the following topics:

- **•** [Attended Transfer, page 6-2](#page-1-0)
- **•** [Call Pickup, page 6-2](#page-1-2)
- **•** [Caller ID, page 6-2](#page-1-3)
- **•** [Call-Waiting Caller ID, page 6-2](#page-1-1)
- **•** [Call Hold, page 6-2](#page-1-4)
- **•** [Group Call Pickup, page 6-3](#page-2-0)
- **•** [Meet–Me Conference, page 6-3](#page-2-1)
- **•** [Privacy, page 6-3](#page-2-3)
- [Shared Line, page 6-3](#page-2-2)
- **•** [Speed Dial, page 6-4](#page-3-0)
- **•** [Redial, page 6-4](#page-3-1)
- **•** [Unattended Transfer, page 6-4](#page-3-2)
- **•** [Voice Mail Indication, page 6-5](#page-4-1)
- **•** [Voice-Messaging System, page 6-5](#page-4-2)
- **•** [Making a Conference Call in the United States, page 6-5](#page-4-0)
- [Making a Conference Call in Sweden, page 6-6](#page-5-0)
- **•** [Call Waiting in the United States, page 6-6](#page-5-1)
- **•** [Call Waiting in Sweden, page 6-6](#page-5-2)
- **•** [About Call Forwarding, page 6-6](#page-5-3)
- **•** [Call Forwarding in the United States, page 6-7](#page-6-0)

**•** [Call Forwarding in Sweden, page 6-7](#page-6-1)

### <span id="page-1-0"></span>**Attended Transfer**

This feature allows a user to transfer an existing call to another phone number after first consulting with the dialed party before the user hangs up. Perform the following steps to complete an attended transfer:

#### **Procedure**

- **Step 1** Press the flash button on the phone handset to put the existing party on hold and get a dial tone.
- **Step 2** Dial the phone number to which the existing party is being transferred.
- **Step 3** When the callee answers the phone, you may consult with the callee and then transfer the existing party by hanging up your phone handset.

### <span id="page-1-2"></span>**Call Pickup**

Allows you to answer a call that is ringing on another phone within your call pickup group. Perform the following steps to use the call pickup feature:

#### **Procedure**

**Step 1** Pick up the phone handset.

**Step 2** Press **\*\*3**.

### <span id="page-1-3"></span>**Caller ID**

When the phone rings, the ATA 187 sends a Caller ID signal to the phone between the first and second ring (with name, phone number, time, and date information, if these are available).

### <span id="page-1-1"></span>**Call-Waiting Caller ID**

The ATA 187 plays a call waiting tone, then sends an off-hook Caller ID signal to the phone immediately after the first tone burst.

The ATA 187 sends the name, phone number, time, and date information, if these are available.

### <span id="page-1-4"></span>**Call Hold**

This feature allows the user to place an active state in a held state.

## <span id="page-2-0"></span>**Group Call Pickup**

Allows you to answer a call on a phone that is outside your call pickup group by:

- **•** Using a group pickup number
- **•** Dialing the ringing phone's number

Perform the following steps to use the group call pickup feature:

#### **Procedure**

**Step 1** Pick up the phone handset.

**Step 2** Press  $**$  **4** > *group ID* > #.

## <span id="page-2-1"></span>**Meet–Me Conference**

This feature allows a user to host a Meet–Me conference in which other participants call a predetermined number at a scheduled time. Perform the following steps to complete a meet–me conference:

#### **Procedure**

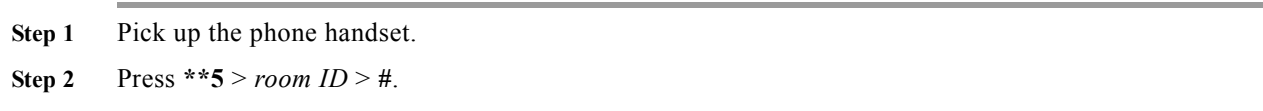

## <span id="page-2-3"></span>**Privacy**

This feature prevents users who share a line from adding themselves to a call and from viewing information on their phone screens about the call of the other user. Perform the following steps to enable or disable the privacy feature:

#### **Procedure**

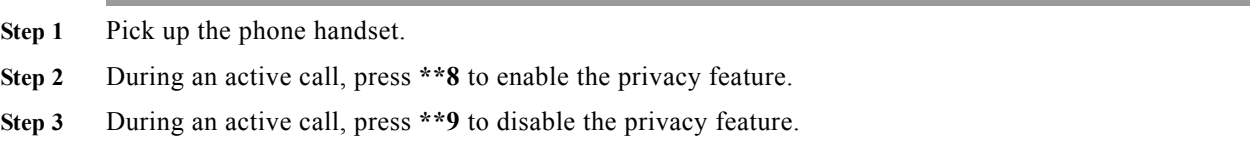

## <span id="page-2-2"></span>**Shared Line**

This feature allows a user to have multiple phones that share the same phone number or allows a user to share a phone number with a coworker.

Perform the following steps to enable or disable a shared line:

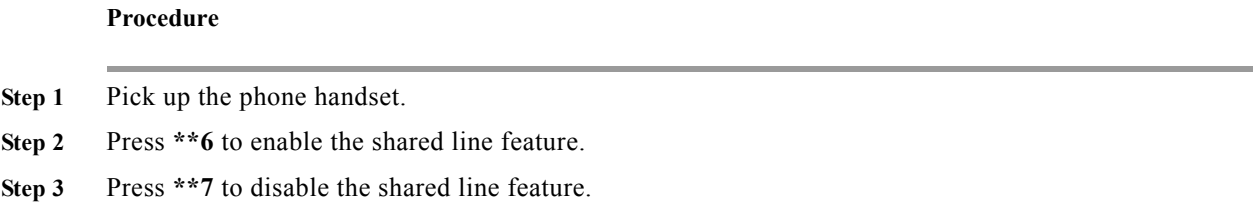

## <span id="page-3-0"></span>**Speed Dial**

This feature allows users to speed dial a phone number by entering an assigned index code (\*1 to \*9) on the phone keypad.

## <span id="page-3-1"></span>**Redial**

Allows users to call the most recently dialed phone number by pressing the **\*#** buttons.

## <span id="page-3-2"></span>**Unattended Transfer**

This feature allows a user to transfer an existing call to another phone number without waiting for the dialed party to answer before the user hangs up. Two methods exist for performing an unattended transfer:

- **•** [Semi-unattended Transfer, page 6-4](#page-3-3)
- **•** [Fully Unattended Transfer, page 6-5](#page-4-3)

#### <span id="page-3-3"></span>**Semi-unattended Transfer**

Perform the following steps to complete a semi-unattended transfer:

#### **Procedure**

**Step 1** Press the flash button on the phone handset to put the other party on hold and get a dial tone.

**Step 2** Dial the phone number to which you would like to transfer the other party.

**Step 3** Wait for at least one ring and then hang up your phone to transfer the other party.

### <span id="page-4-3"></span>**Fully Unattended Transfer**

Perform the following steps to complete a fully unattended transfer:

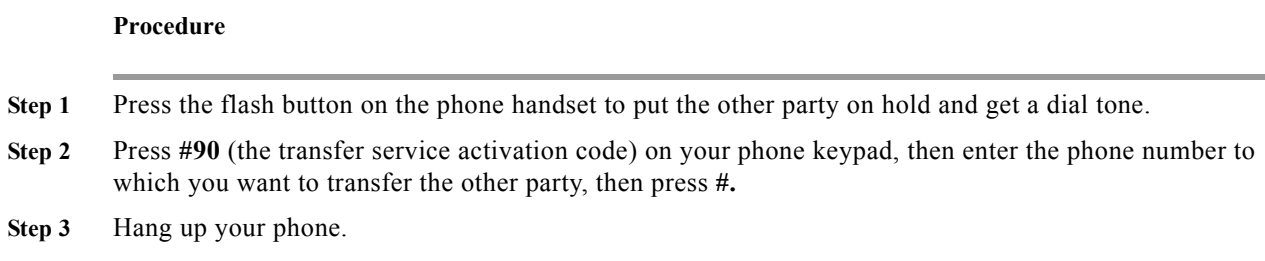

## <span id="page-4-1"></span>**Voice Mail Indication**

This feature allows the ATA 187 to play an intermittent dial tone if there is a message in the user's voice mail box.

## <span id="page-4-2"></span>**Voice-Messaging System**

This feature enables callers to leave messages if calls are unanswered or access voice messages. Perform the following steps to access the voice-messaging system:

#### **Procedure**

- **Step 1** Pick up the phone handset.
- **Step 2** Press **\*0**.

## <span id="page-4-0"></span>**Making a Conference Call in the United States**

#### **Procedure**

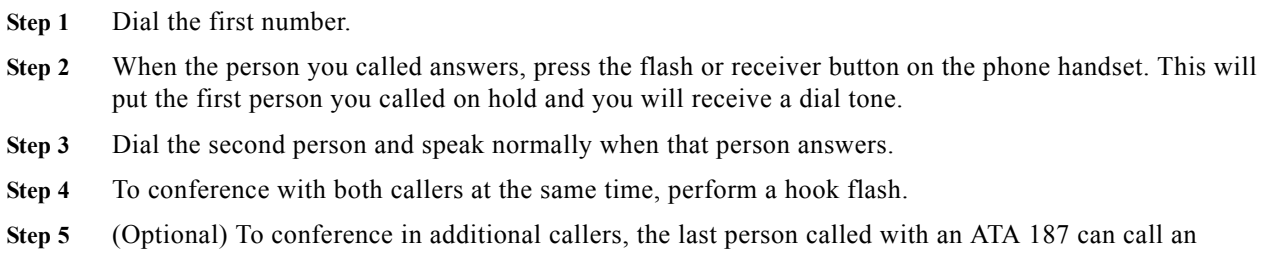

additional person, that new person can then call someone else, and so on. This is known as *daisy-chaining*.

## <span id="page-5-0"></span>**Making a Conference Call in Sweden**

#### **Procedure**

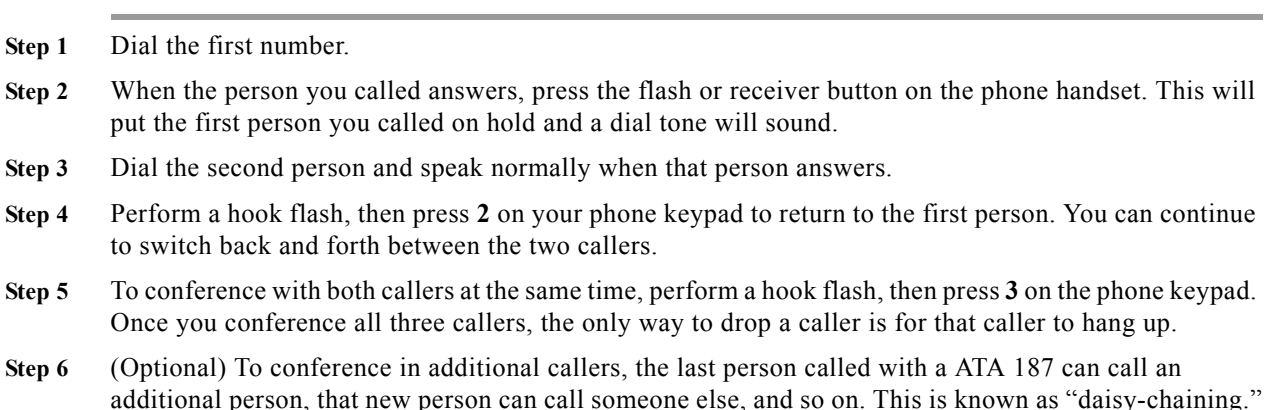

### <span id="page-5-1"></span>**Call Waiting in the United States**

If someone calls you while you are speaking on the phone, you can answer by performing a hook flash. You cannot conference in all three callers, but the first person you called could call someone else and daisy-chain them into the conference.

### <span id="page-5-2"></span>**Call Waiting in Sweden**

If someone calls you while you are speaking on the phone, you can answer by performing a hook flash then pressing **2** on your phone keypad, or you can conference them with the person to whom you are already speaking by performing a hook flash then pressing **3**. You can also perform a hook flash then press **3** later during the call to create a conference call.

Performing a hook flash then pressing **1** hangs up the first caller and answers the second call. If there is no answer after one minute, the caller receives three beeps and a busy signal.

To enable call waiting for Sweden, go to ATA187's configuration webpage and change the Call Sequence to **ETSI FSK for Sweden**.

**Note** In ETSI mode, the user must pick up the call waiting rather than start the conference service. The user cannot trigger the call conference service directly, when there is a call waiting.

### <span id="page-5-3"></span>**About Call Forwarding**

In SIP, the ATA 187 can control call forwarding and call return.The type of call forwarding that is supported for the ATA 187 is Forward Unconditional—Forwards every call that comes in.

**6-7**

## <span id="page-6-0"></span>**Call Forwarding in the United States**

#### **Forward Unconditional**

Press **#72** on your phone keypad; enter the number you want to forward call to; then press **#** again.

#### **Cancelling Call Forwarding**

To cancel call forwarding, press **#73** on your phone keypad

## <span id="page-6-1"></span>**Call Forwarding in Sweden**

#### **Forward Unconditional**

Press \*21\* on your phone keypad; enter the number you want to forward calls to; then press #. To cancel, press **#21#**.

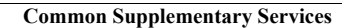

 $\blacksquare$ 

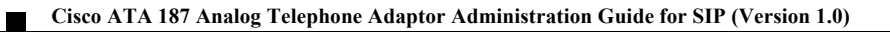